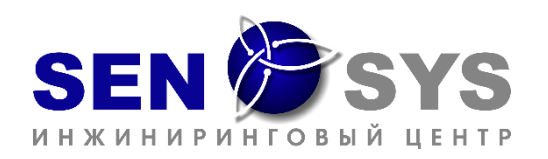

## **РЕКОМЕНДАЦИИ**

для проведения демонстрационного занятия с применением ЭИП "ДОРА"

1. Необходимо предоставить информацию для генерации кодов доступа:

− количество преподавательских доступов;

− количество студенческих доступов.

2. Коды доступа персональные. Студенты могут пройти курс как с рабочего места в компьютерном классе, так и с персонального ноутбука, планшета или мобильного телефона. Рекомендуемое количество студенческих доступов равно количеству персональных рабочих мест в компьютерном классе.

3. После получения кодов доступа преподавателю необходимо самостоятельно пройти регистрацию. Если возникают вопросы, то обратиться в техническую поддержку команды SENSYS Engineering.

4. Распределить коды доступа между студентами. Студент должен знать код доступа до начала работы с содержимым курса.

5. При регистрации необходимо указать сокращённое наименование учреждения.

**Обратите внимание!** У всех участников демо-занятия поле «Наименование учреждения» должно быть заполнено одинаково! Точное наименование будет указано при передаче кодов доступа. Например: БГТУ-ВГТК, КТЭК, СУРПК, СПК

**Внимание!** Если студент укажет неверное наименование учреждения, то его результаты не будут отображаться в общей группе и необходимо обратиться в техническую поддержку для изменения данных в профиле студента.

6. По завершению демонстрационного занятия можно проанализировать и изучить результаты группы через вкладку "Обзор студентов". Если возникнут вопросы, то обратиться в техническую поддержку команды SENSYS Engineering.

7. Большая просьба - предоставить обратную связь по завершению апробации, где указать что понравилось или не понравилось, отметить преимущества и недостатки программного продукта.

*Чем больше мнений, тем лучше продукт! Спасибо, что помогаете нам создавать качественные учебные инструменты!*